$EmStat4M$ 

# ELECTROCHEMICAL INTERFACE MODULE<br>POTENTIOSTAT | GALVANOSTAT | IMPEDANCE ANALYZER (optional)

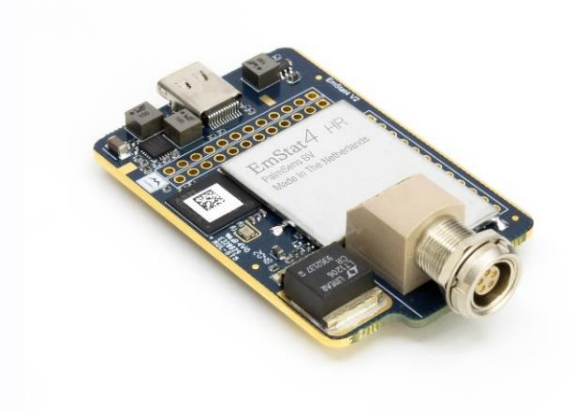

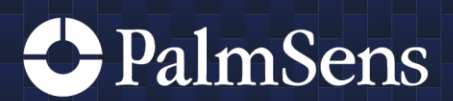

Rev. 04-2024-011

### Contents

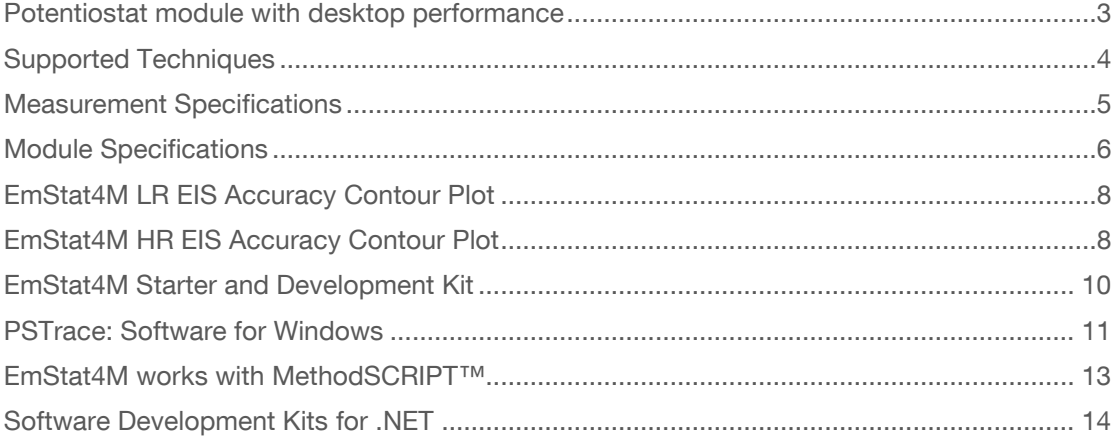

> See for more information: www.palmsens.com/emstat4m

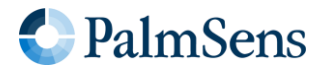

### <span id="page-2-0"></span>Potentiostat module with desktop performance

The EmStat4M is a module (small PCB) of  $62 \times 40$  mm functioning as Potentiostat, Galvanostat, and optional Frequency Response Analyser (FRA) for Electrochemical Impedance Spectroscopy (EIS).

It can be powered and communicate directly via its USB-C port, or it can be mounted on a carrier PCB using pin headers for communication, power and cell connections.

A high-end LEMO plug for using standard shielded sensor cables is standard available on the module.

#### Two versions for different applications

The EmStat4M Low Range version is ideal for applications that require a low current range down to 1 nA, whereas the High Range version is designed for applications that require a maximum current of up to 200 mA or higher potentials.

The following table shows the main differences:

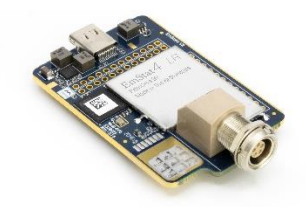

### EmStat4MLR

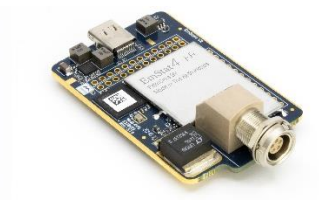

### EmStat4MHR • potential range  $\pm 3$  V  $\pm 6$  V  $\bullet$  max. compliance  $\qquad \pm 5 \text{ V}$   $\qquad \pm 8 \text{ V}$ • current ranges 1 nA to 10 mA (8 ranges) 100 nA to 100 mA (7 ranges) ■ max. current ±30 mA ±200 mA ■ FRA/EIS (optional) 200 kHz • electrodes WE, RE, CE, and ground WE, RE, CE, S, and ground

### On-board mass storage

The EmStat4M is equipped with 500 MB internal storage memory for storing measurement data. Internally stored measurements can be browsed and transferred back to the PC easily using PSTrace for Windows. Or you can write your own code to manage the internally stored measurements.

### Communications protocol and Software Development Tools

The EmStat4M module works with the human-readable MethodSCRIPT protocol for direct serial (USB or UART) communication. This allows for connecting and using the module in a terminal window or with any microcontroller, PC, or operating system. See page [13](#page-12-0) for more information.

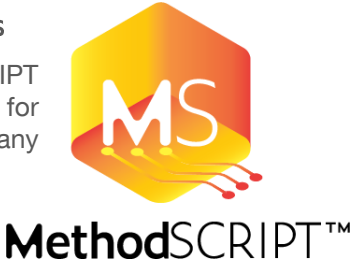

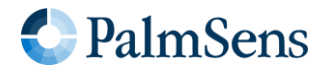

### <span id="page-3-0"></span>**Supported Techniques**

The EmStat4M supports the following electrochemical techniques:

### Voltammetric techniques

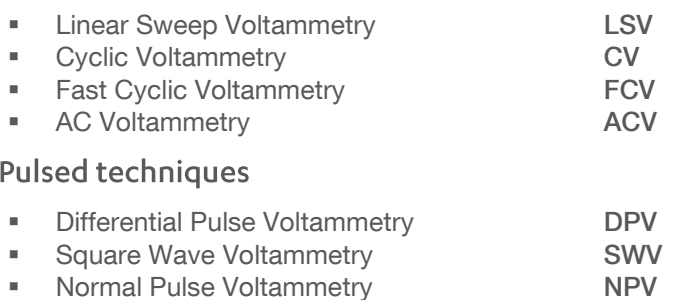

These methods can all be used in their stripping modes which are applied for (ultra-) trace analysis.

### Amperometric techniques

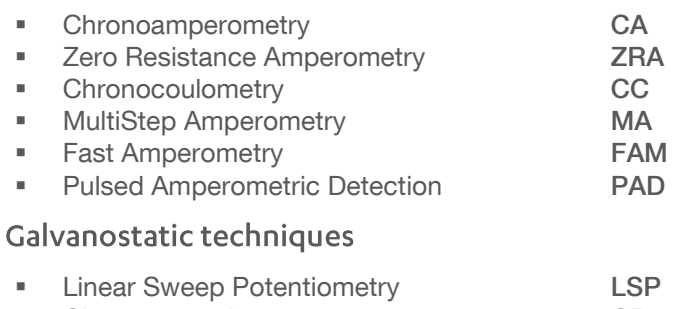

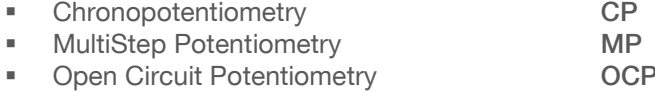

#### Other

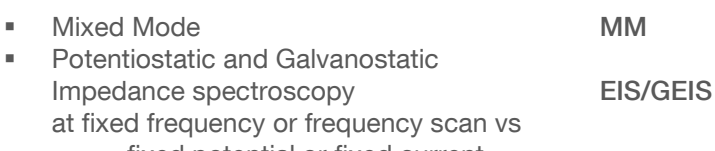

- o fixed potential or fixed current
- o scanning potential or scanning current
- o time
- Fast EIS/GEIS FEIS/FGEIS

o Very low interval fixed-frequency measurements

MethodSCRIPT™ allows for developing custom techniques. See page [13](#page-12-0) for more information.

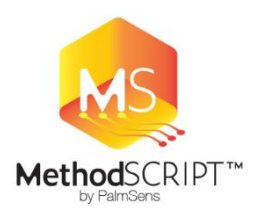

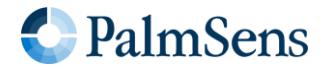

### <span id="page-4-0"></span>**Measurement Specifications**

Limits for some technique-specific parameters.

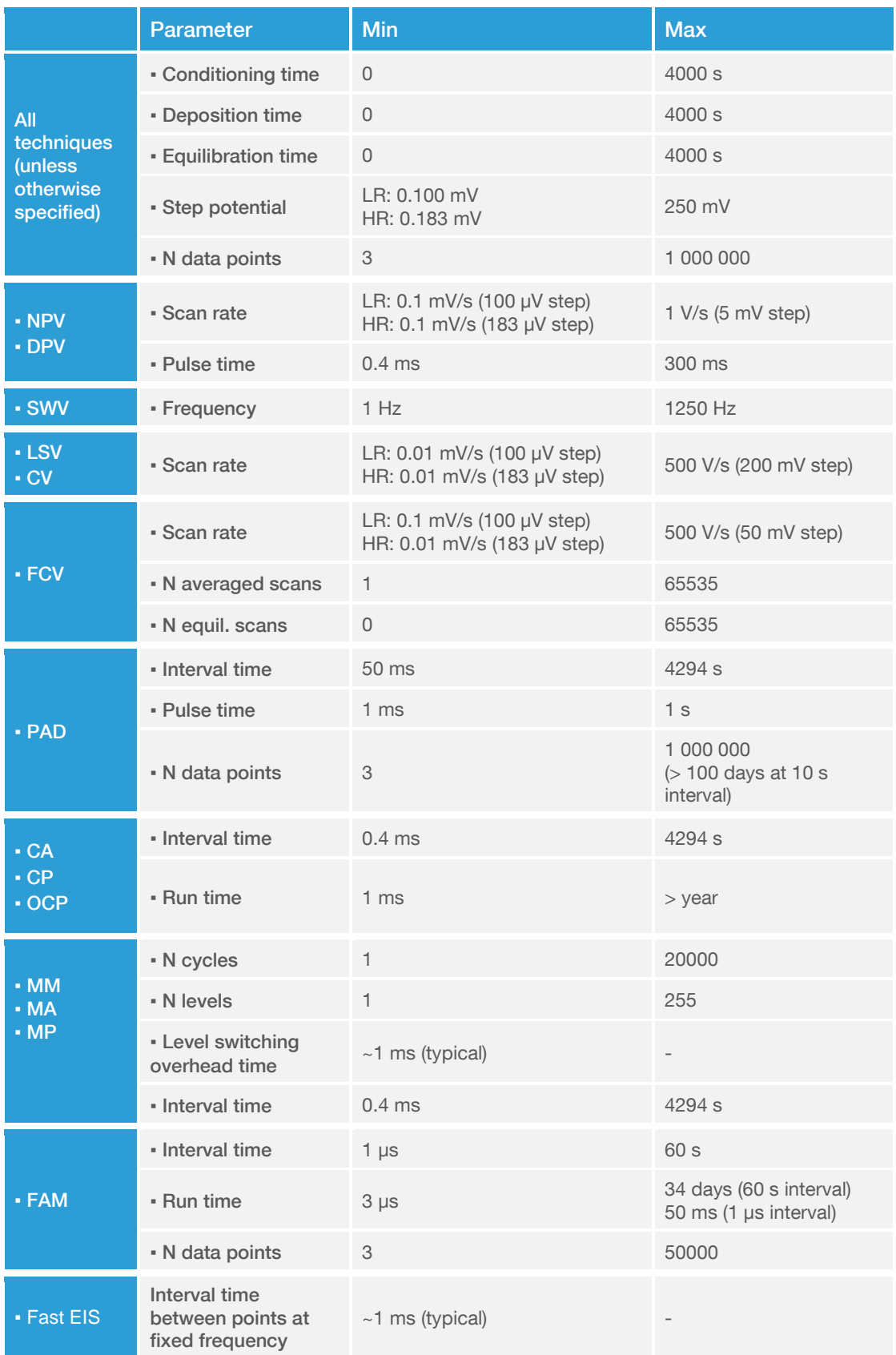

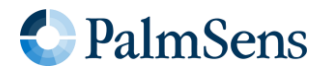

### <span id="page-5-0"></span>Module Specifications

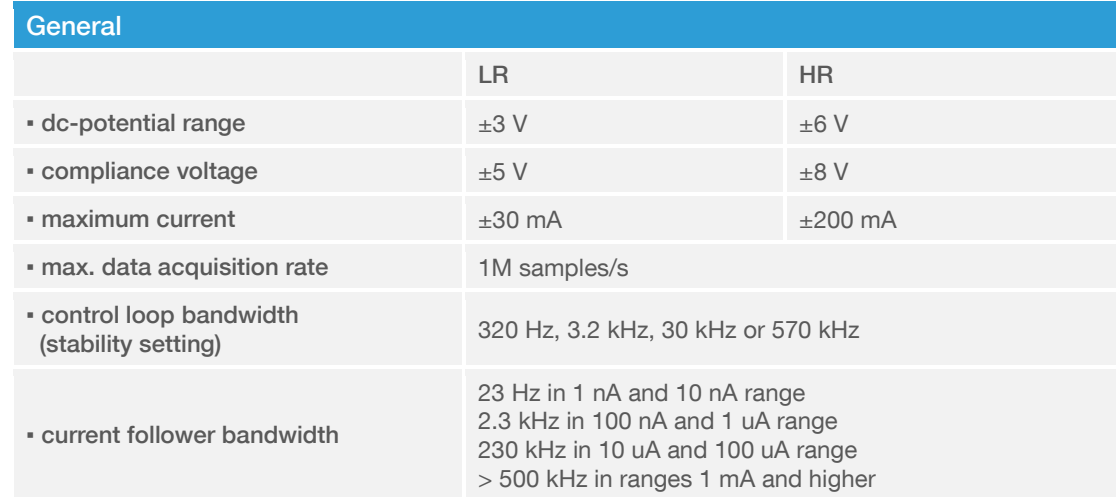

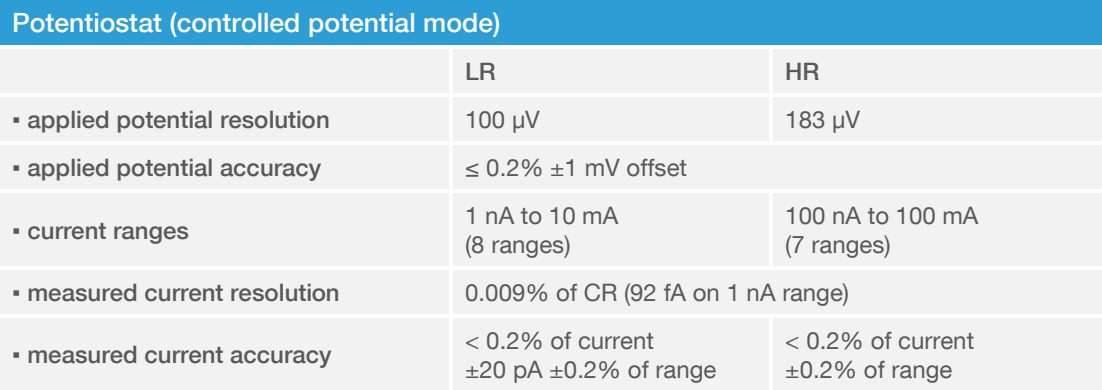

### Galvanostat (controlled current mode)

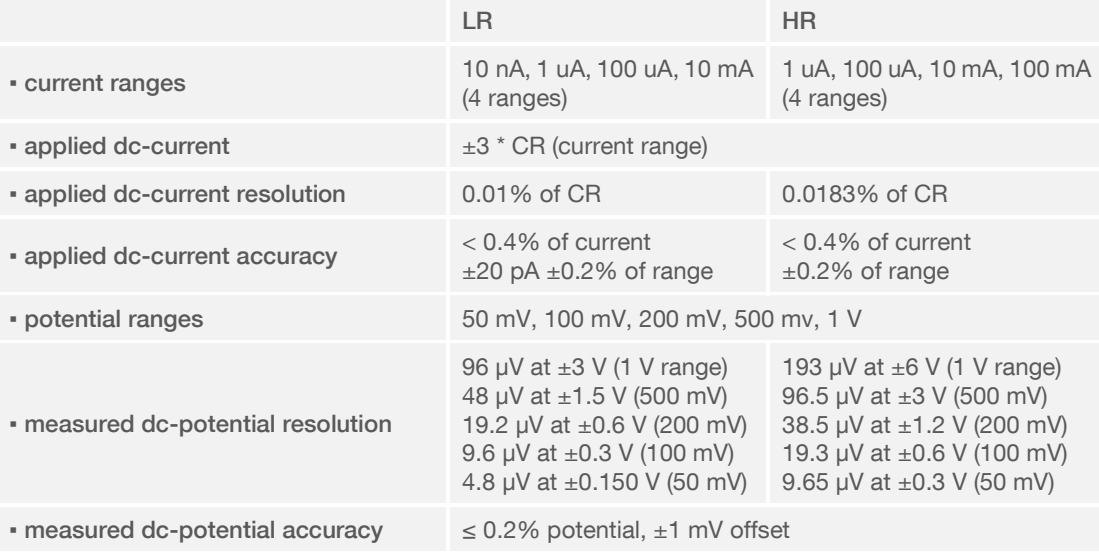

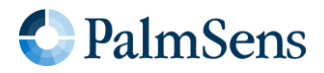

## EmStat4M potentiostat / galvanostat / impedance analyzer module

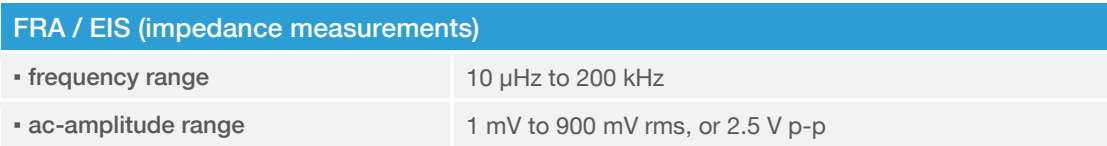

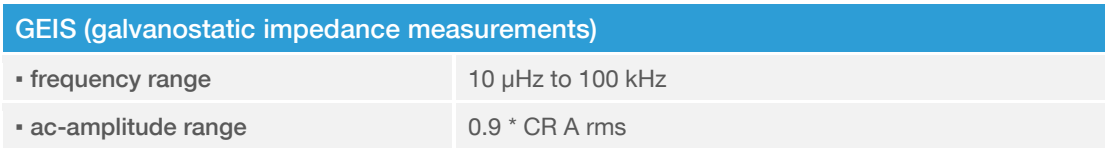

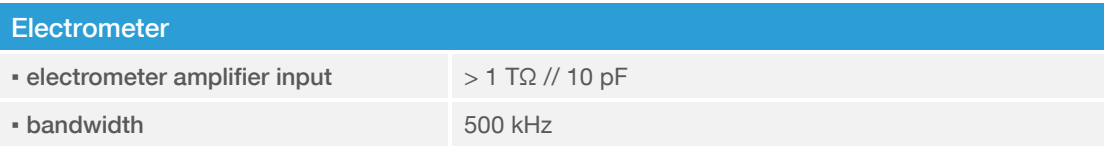

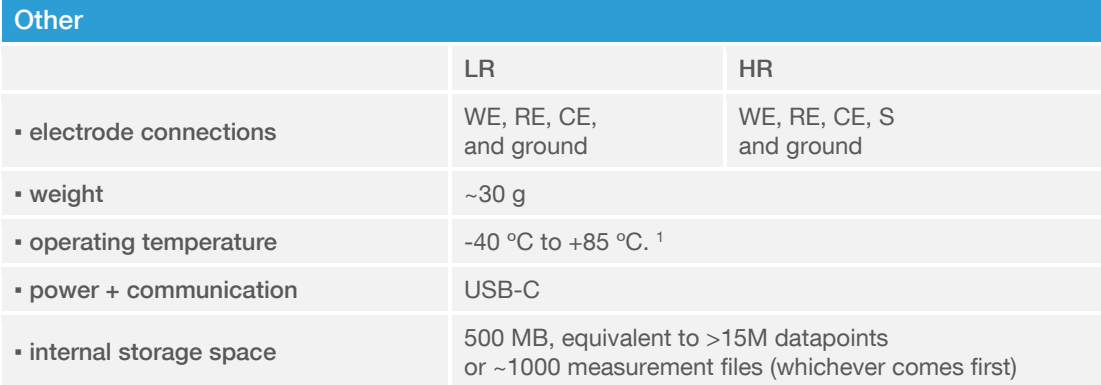

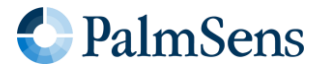

<span id="page-6-0"></span><sup>&</sup>lt;sup>1</sup> All the components of the EmStat4M are rated to the industrial standard of -40 °C to +85 °C The EmStat4M is calibrated at 21 °C . The most sensitive components of the EmStat4M have a temperature drift of 50 ppm. At 1°C or 41 °C, measurement drift of up to 0.1% may be experienced.

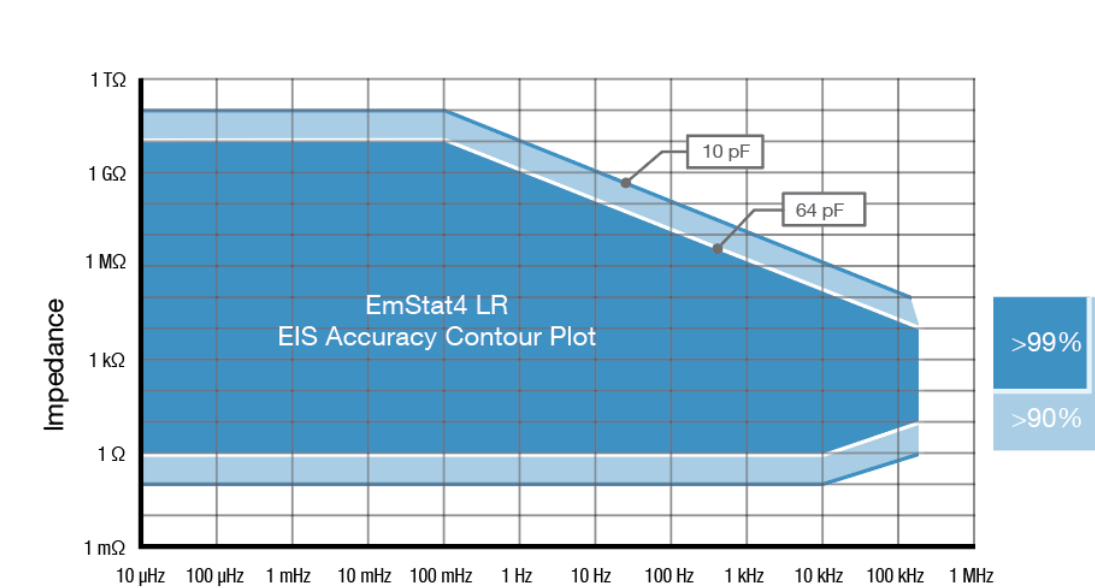

Frequency

### <span id="page-7-0"></span>**EmStat4M LR EIS Accuracy Contour Plot**

### <span id="page-7-1"></span>**EmStat4M HR EIS Accuracy Contour Plot**

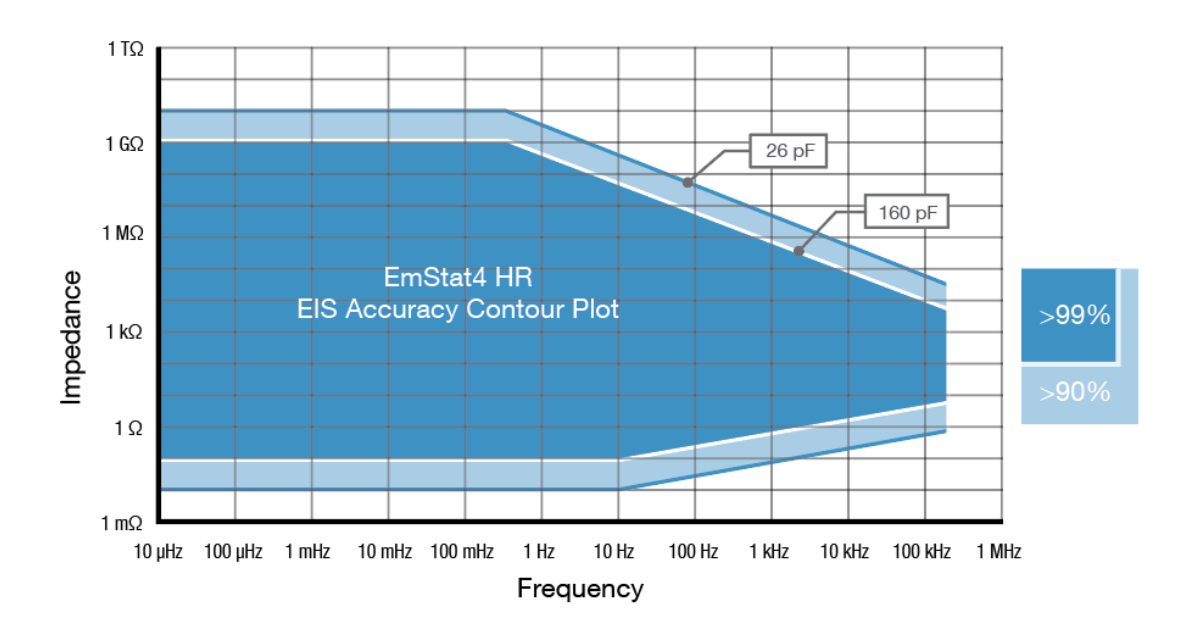

#### Note

The accuracy contour plots were determined with an ac-amplitude of ≤10 mV rms for all limits, except for the high impedance limit, which was determined using an ac-amplitude of 250 mV. The standard cables were used. Please note that the true limits of an impedance measurement are influenced by all components in the system, e.g. connections, the environment, and the cell.

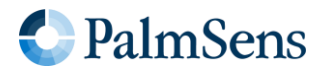

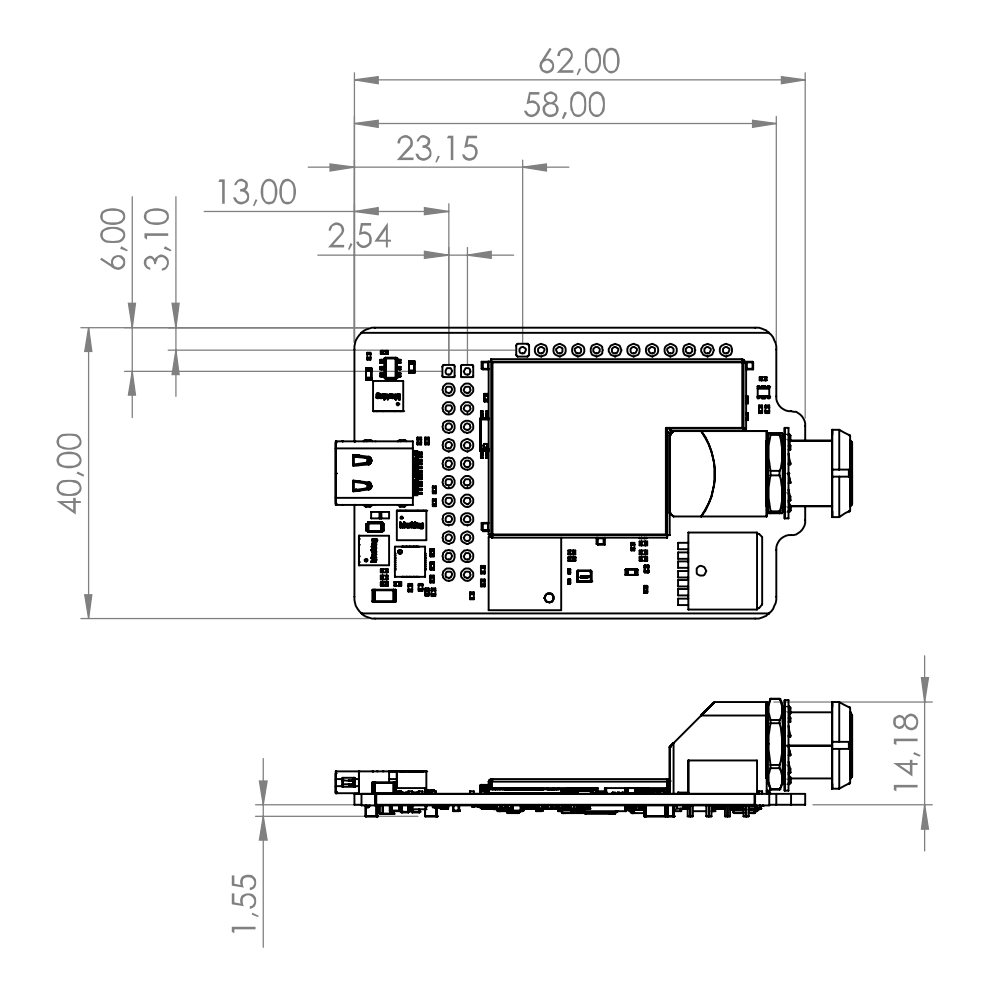

See document "EmStat4M Data Sheet" for pin-out and more technical details.

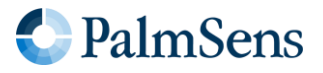

### <span id="page-9-0"></span>**EmStat4M Starter and Development Kit**

The EmStat4M module can be ordered as a bare module or as part of a kit. We offer two kits; the Starter Kit and the Development Kit with the additional Development Board (PCB) which offers extra peripherals including:

- 
- **■** Bluetooth module,<br>■ Support for a LiPo Support for a LiPo battery, incl. charging,
- **·** Pin headers for an MKR-series Arduino,
- Break-out EmStat4M GPIO pins,
- **EXEC** Screw-terminals for easy wire connections,
- RTC for real-time clock,
- and push buttons for triggering / testing.

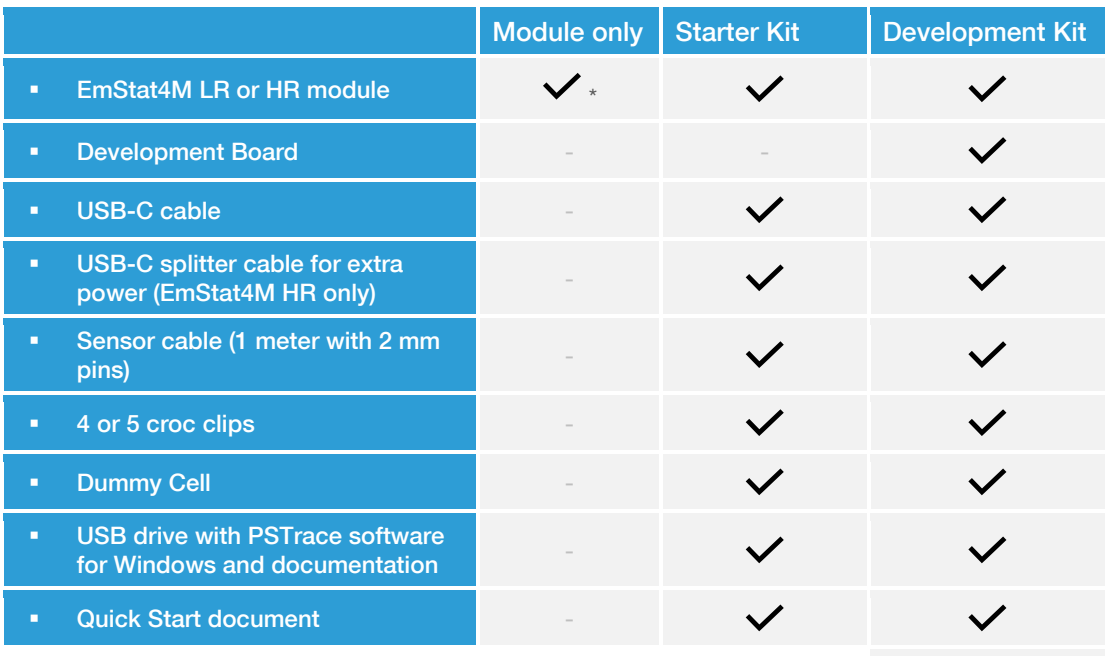

[More information](http://www.palmsens.com/es4m-dev)

\* with optional LEMO sensor connector

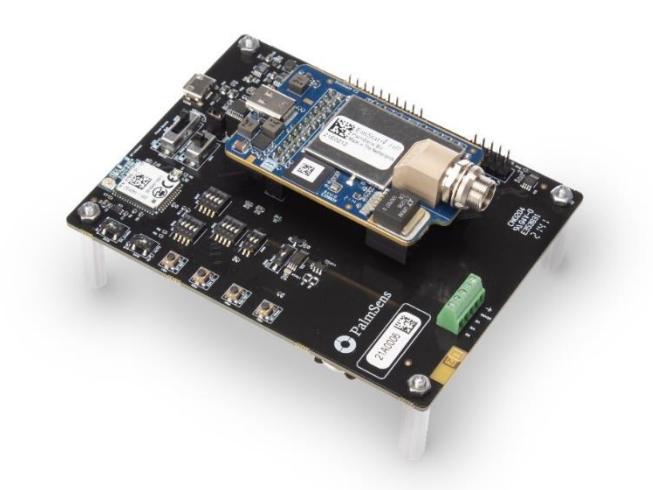

EmStat4M Development Board

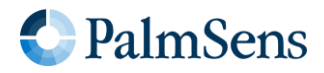

### <span id="page-10-0"></span>**PSTrace: Software for Windows**

PSTrace is designed to get the most out of your instrument right after installation, without going through a long learning period. It has three modes; the Scientific mode which allows you to run all the techniques our instruments have to offer, and two dedicated modes for Corrosion analysis and the Analytical Mode. The Analytical Mode is designed for use with (bio)sensors and allows you to do concentration determinations. Extensive help files and prompts guide the user through a typical analysis.

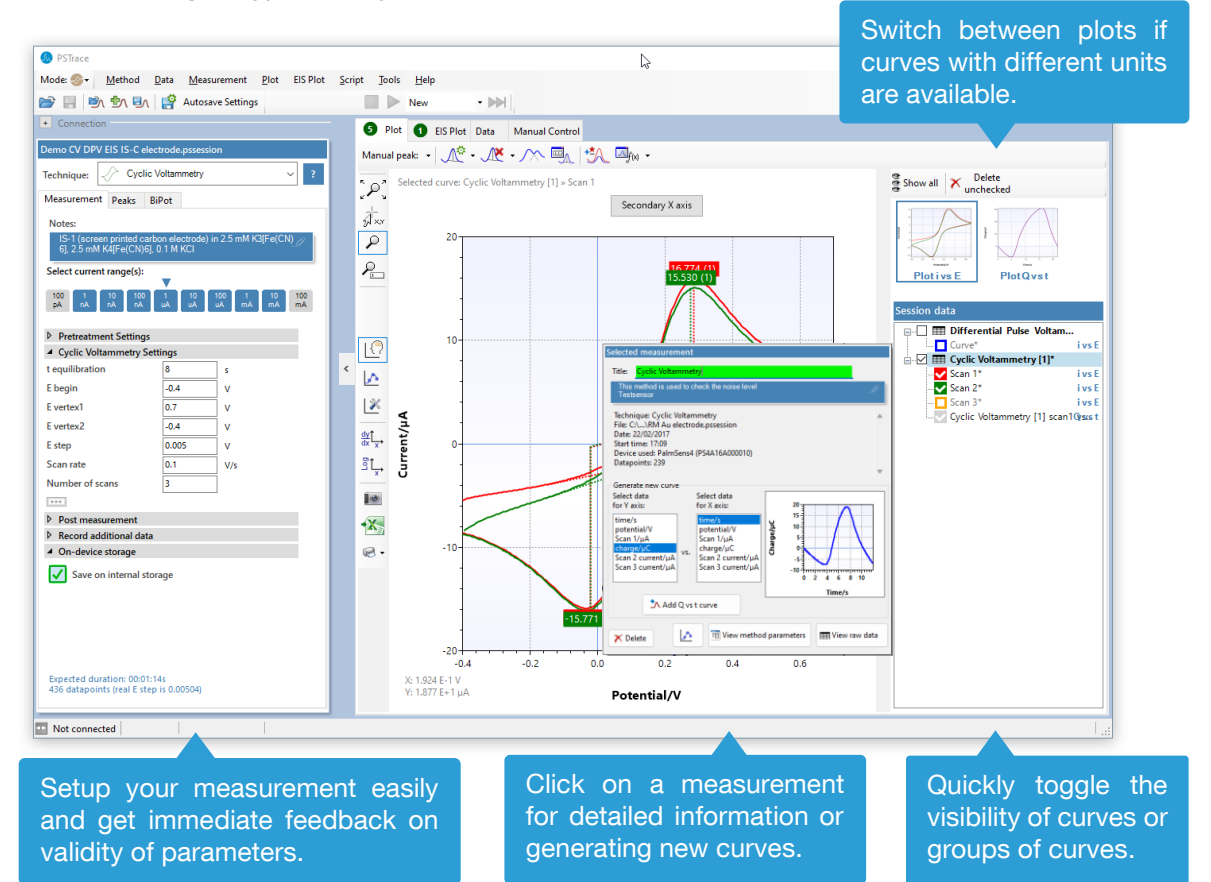

### Scripting

The intuitive script editor allows for easily creating a sequence of measurements or other tasks, by means of dragging and dropping actions in a list.

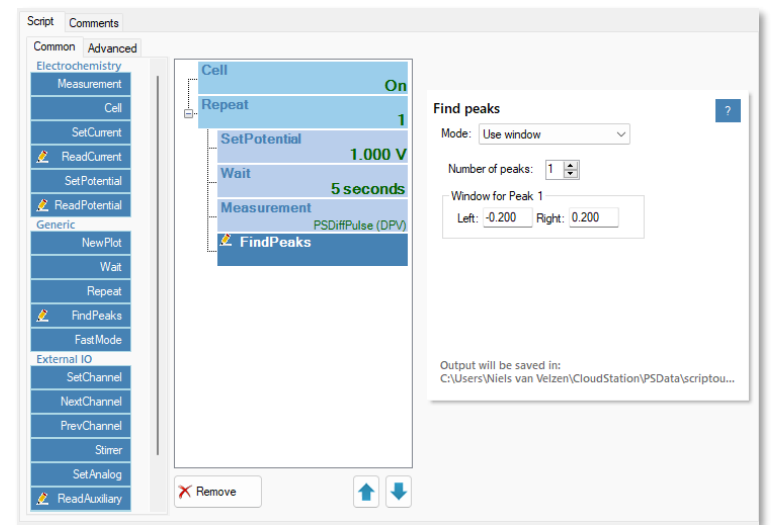

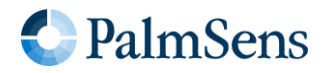

### EmStat4M potentiostat / galvanostat / impedance analyzer module

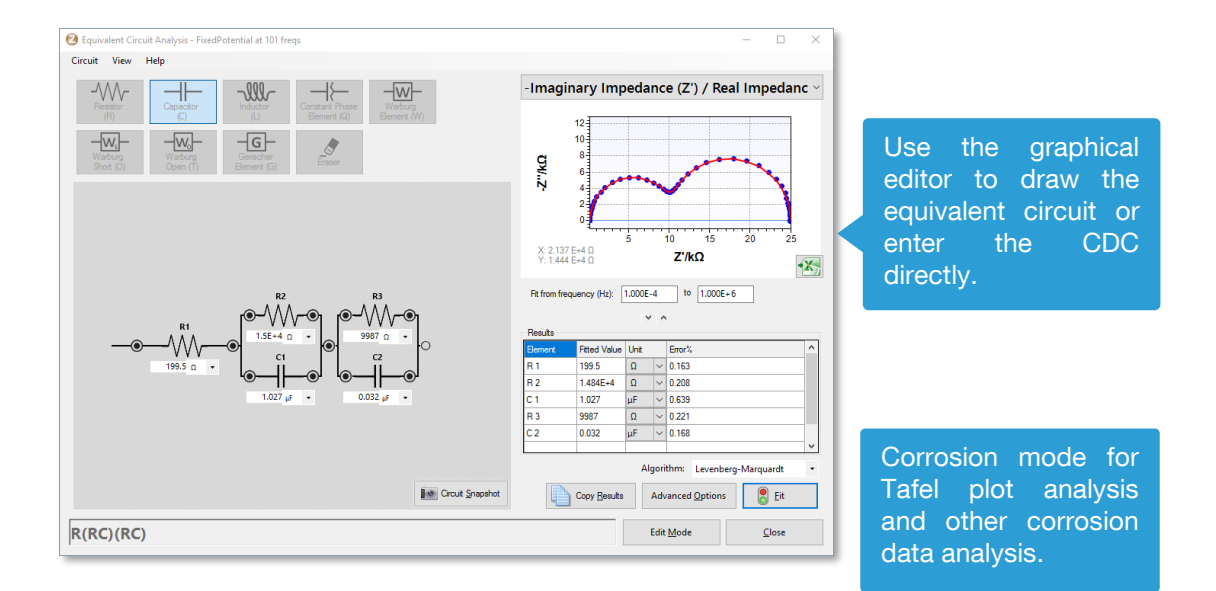

### Other functions in PSTrace

- Concentration determination<br>■ Advanced peak search
- Advanced peak search algorithms
- Open your data in Origin and Excel with one click of a button
- Save all available curves. measurement data and methods to a single file
- Load measurements from the internal storage
- **■** Direct validation of method parameters
- Run custom MethodSCRIPTs<sup>™</sup>

#### Integration with third party software

- Excel
- Origin
- Matlab
- **ZView**

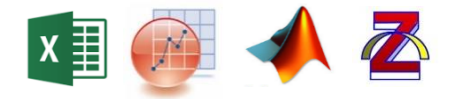

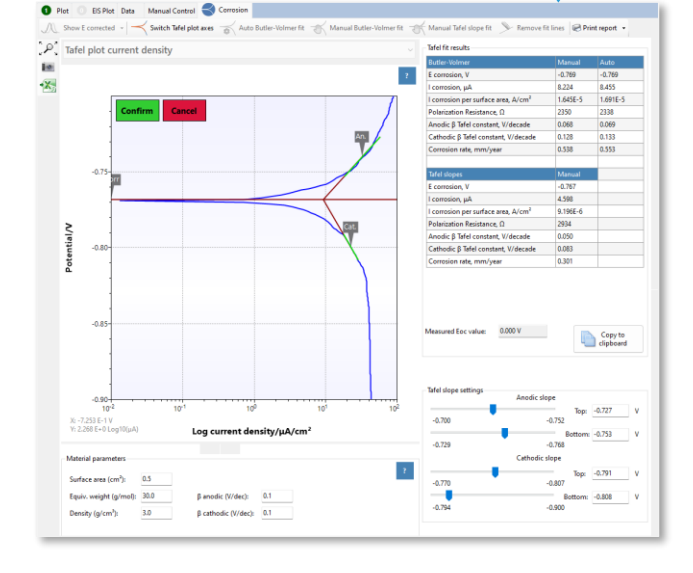

#### **Minimum System Requirements**

- Windows 7, 8, 10 or 11
- 1 GHz or faster 32-bit (x86) or 64-bit (x64) processor
- 2 GB RAM (32-bit) or 4 GB RAM (64-bit)
- Screen resolution of 1280 x 800 pixels

 $\sum$  See for more information: www.palmsens.com/pstrace

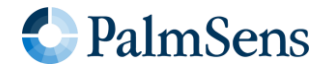

### <span id="page-12-0"></span>EmStat4M works with MethodSCRIPT™

The MethodSCRIPT™ scripting language is designed to integrate our instruments and potentiostat (modules) effortlessly in your hardware setup, product, or experiment.

MethodSCRIPT™ gives you full control over your potentiostat. The simple script language is parsed on-board the instrument and allows for running all supported electrochemical techniques, making it easy to combine different measurements and other tasks.

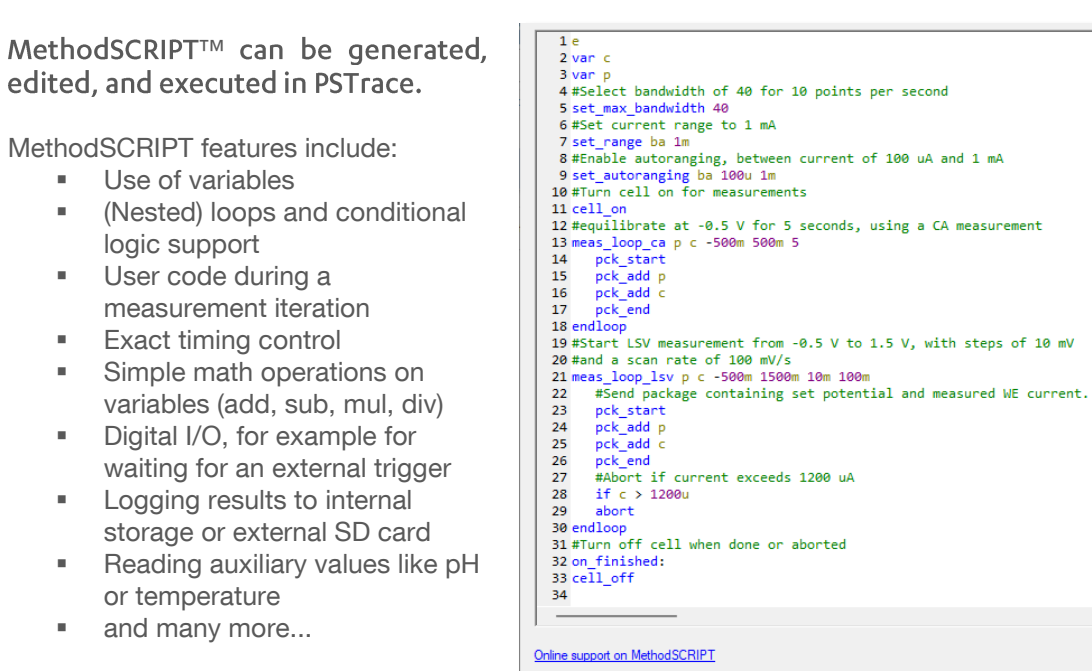

Write your own software and integrate (generated) MethodSCRIPTs. No libraries needed.

MethodSCRIPT is parsed on-board the instrument. No DLLs or other type of code libraries are required for using MethodSCRIPT™

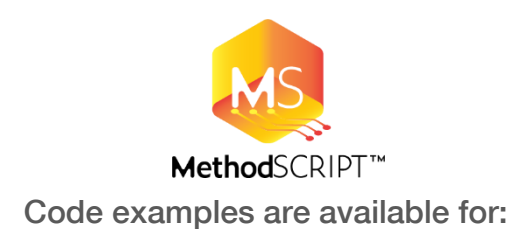

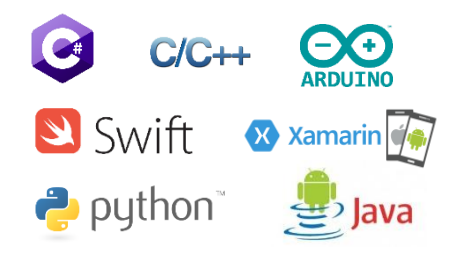

 $\sum$  See for more information: www.palmsens.com/methodscript

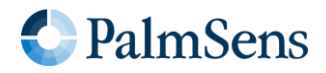

### <span id="page-13-0"></span>Software Development Kits for .NET

Develop your own application in no time for use with any PalmSens instrument or potentiostat (module). Our SDKs are free of charge.

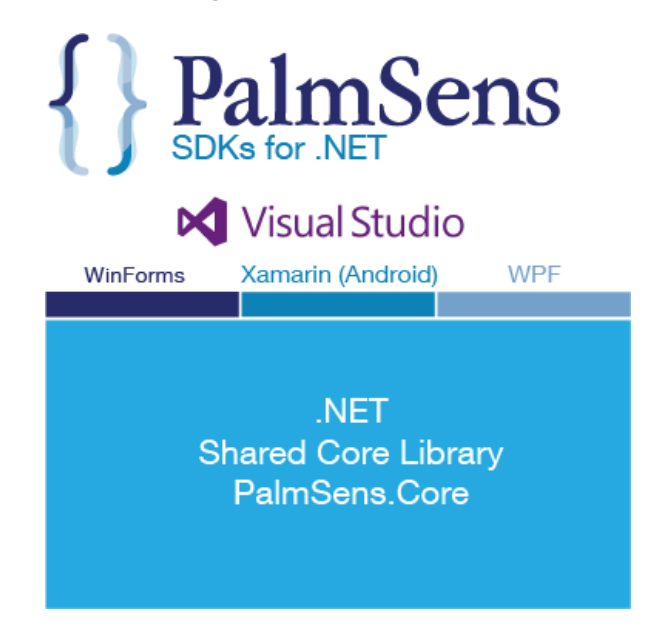

There are three PalmSens Software Development Kits (SDKs) for .NET. Each SDK can be used with any of our instruments or OEM potentiostat modules to develop your own software. The SDK's come with a set of examples that shows how to use the libraries. PalmSens SDKs with examples are available for the following .NET Frameworks:

- WinForms
- Xamarin (Android)
- **WPF**

Each SDK comes with code examples for:

- Connecting
- Running measurements and plotting data<br>■ Manual control of the cell
- Manual control of the cell<br>■ Accessing and processing
- Accessing and processing measured data
- Analyzing and manipulating data
- **Peak detection**
- Equivalent Circuit Fitting on impedance data
- Saving and loading files

 $\langle$ /summary) private void InitMethod() \_methodEIS = new ImpedimetricMethod(); \_methodEIS.ScanType = ImpedimetricMethod.enumScanT<br>\_methodEIS.Potential = 0.0f; //0.0V DC potential<br>\_methodEIS.Eac = 0.01f; //0.01V RMS AC potential a \_methodEIS.MaxFrequency = 1e5f; //Max frequency is \_methodEIS.EquilibrationTime = 1f; //Equilabrates \_methodEIS.Ranging.StartCurrentRange = new Current \_<br>\_methodEIS.Ranging.MinimumCurrentRange = new Curre methodEIS.Ranging.MaximumCurrentRange = new Curre

 $\sum$  See for more information: www.palmsens.com/sdk

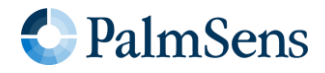

Please do not hesitate to contact PalmSens for more details: [info@palmsens.com](mailto:info@palmsens.com)

PalmSens BV The Netherlands [www.palmsens.com](http://www.palmsens.com/)

#### DISCLAIMER

Changes in specifications and typing errors reserved. Every effort has been made to ensure the accuracy of this document. However, no rights can be claimed by the contents of this document.